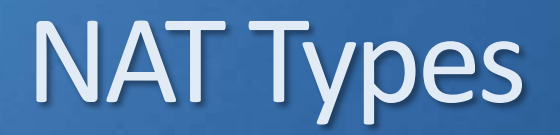

- Static NAT permanent one-to-one mapping usually between a public and private IP address. Used for servers which must accept incoming connections.
- Dynamic NAT uses a pool of public addresses which are given out on an as needed first come first served basis. Usually used for internal hosts which need to connect to the Internet but do not accept incoming connections.
- **PAT (Port Address Translation) allows the same IP address to be reused.**

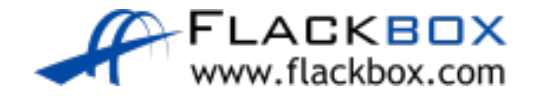

#### Dynamic NAT Address Exhaustion

- With standard dynamic NAT the inside hosts are translated to public IP addresses on a first come first served basis when they send traffic out
- **•** This requires a public IP address for every inside host which communicates with the outside network
- When all the addresses in the pool have been used, new outbound connections from other inside hosts will fail because there will be no addresses left to translate them to

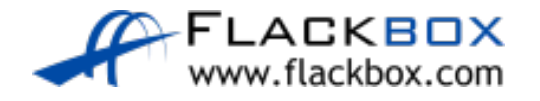

#### PAT Port Address Translation

- **•** Port Address Translation (PAT) is an extension to NAT that permits multiple devices to be mapped to a single public IP address
- With PAT you do not need a public IP address for every inside host
- The router tracks translations by IP address and Layer 4 port number O
- Because different inside hosts are assigned different port numbers, the router knows which host to send return traffic to, even when the public IP address is the same

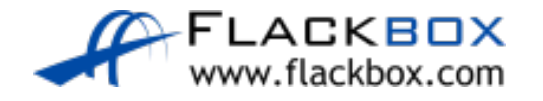

#### NAT Lab

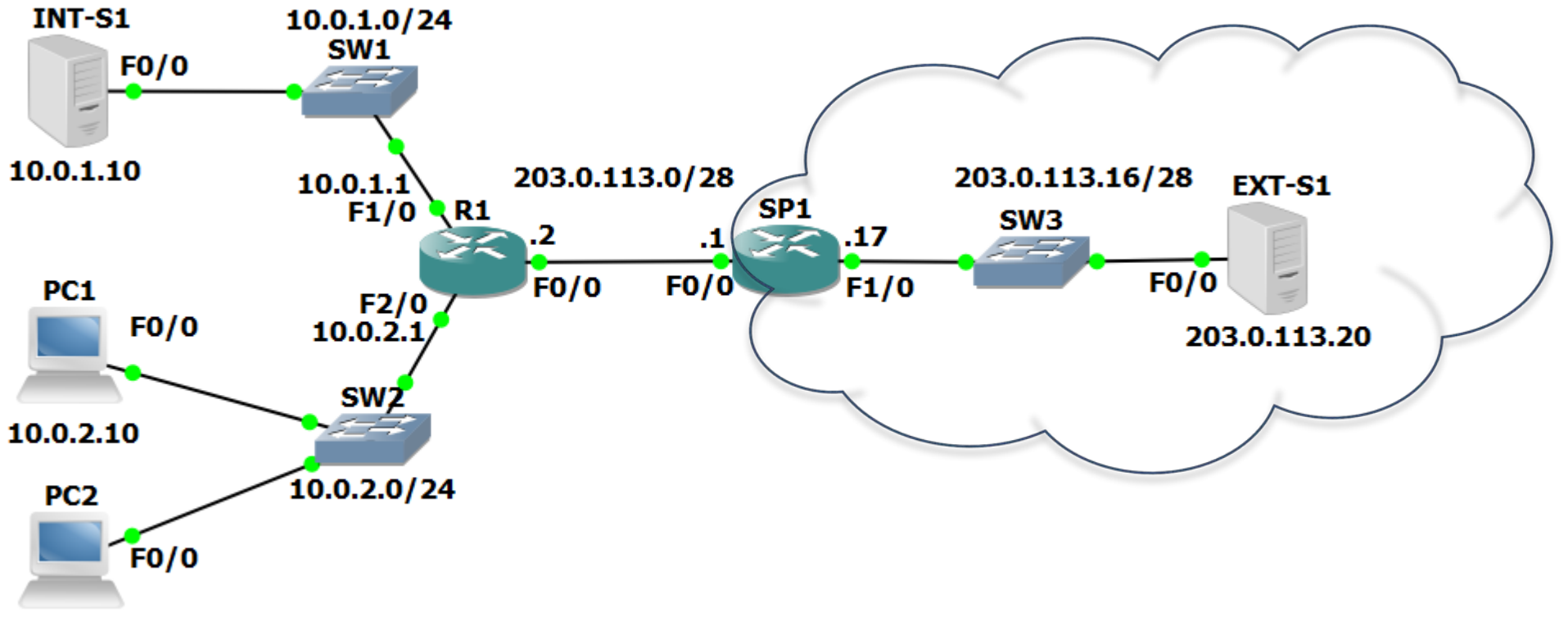

 $10.0.2.11$ 

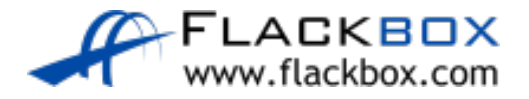

- Dynamic NAT with Overload uses PAT to allow more clients to be translated than IP addresses are available in the NAT pool
- If the NAT pool is 203.0.113.4 to 203.0.113.6 for example, the first 2 hosts which initiate outbound connections will be translated to 203.0.113.4 and 203.0.113.5

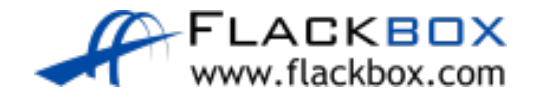

- **•** The 3<sup>rd</sup> host will be translated to 203.0.113.6 and the router will track which source port number was used in the translation table
- The 4<sup>th</sup> and 5<sup>th</sup> etc. hosts will also be translated to 203.0.113.6 but with different source port numbers
- When the return traffic is sent back the router checks the destination port number to see which host to forward it to

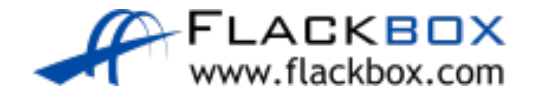

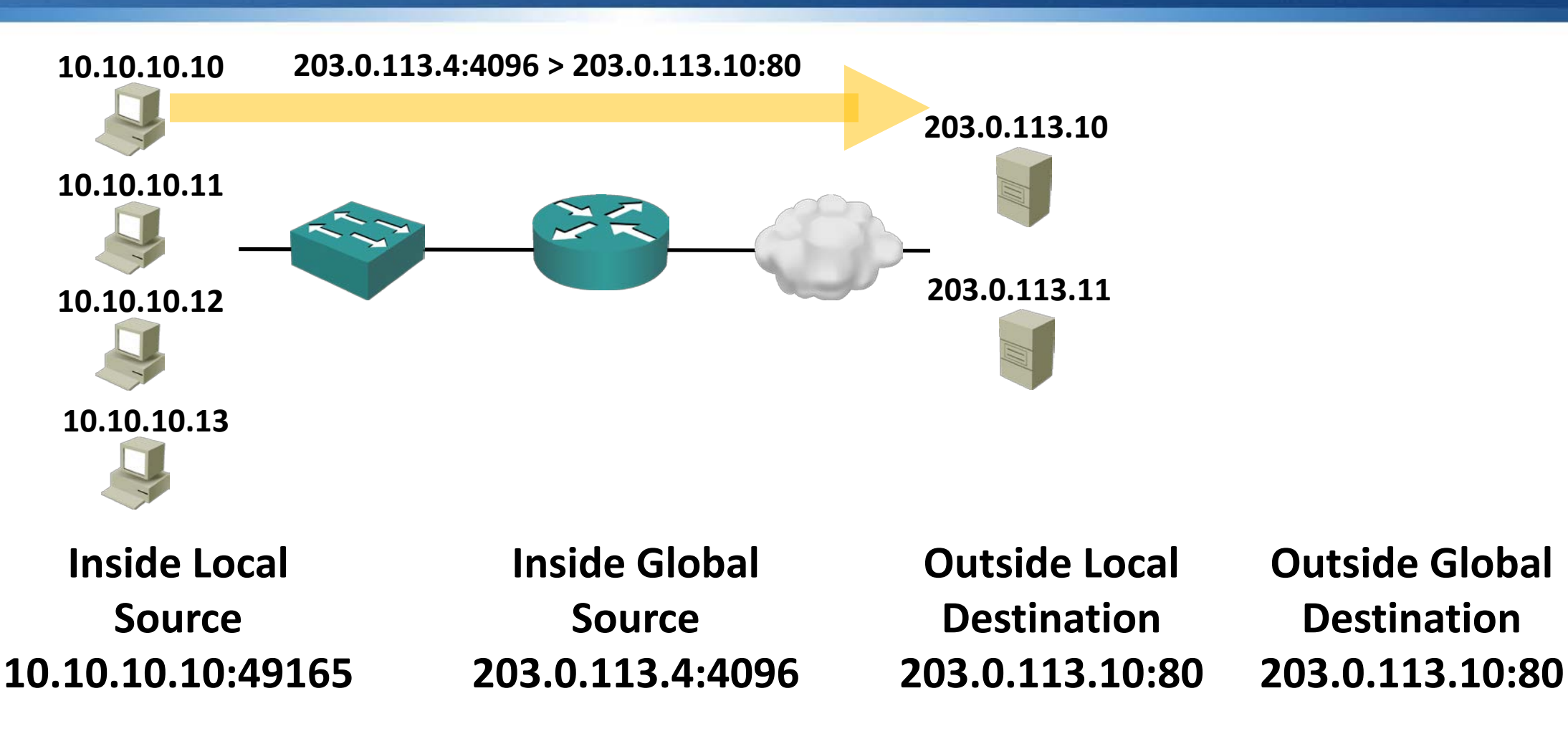

**ACKBOX** flackbox.com

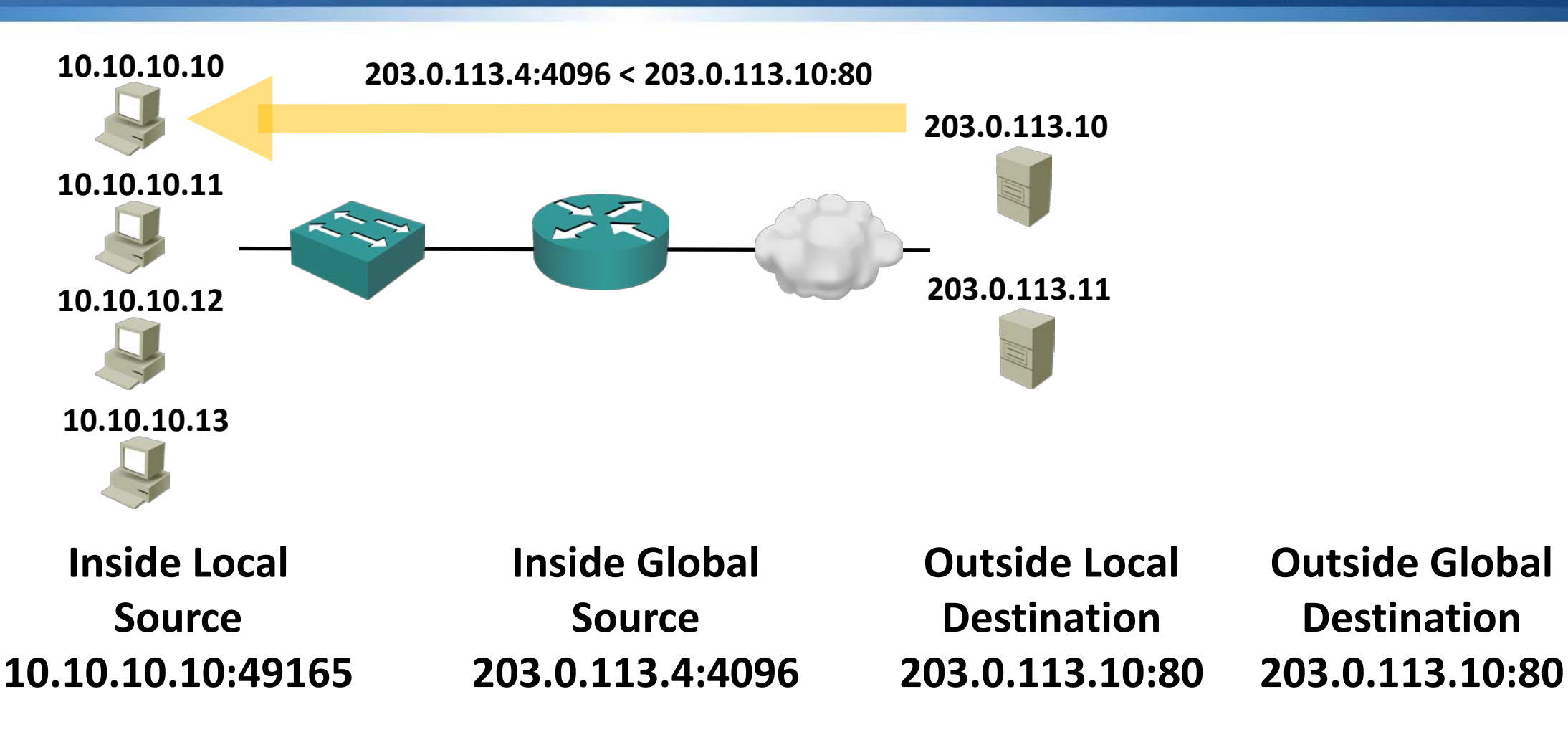

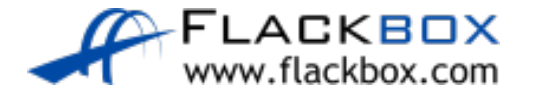

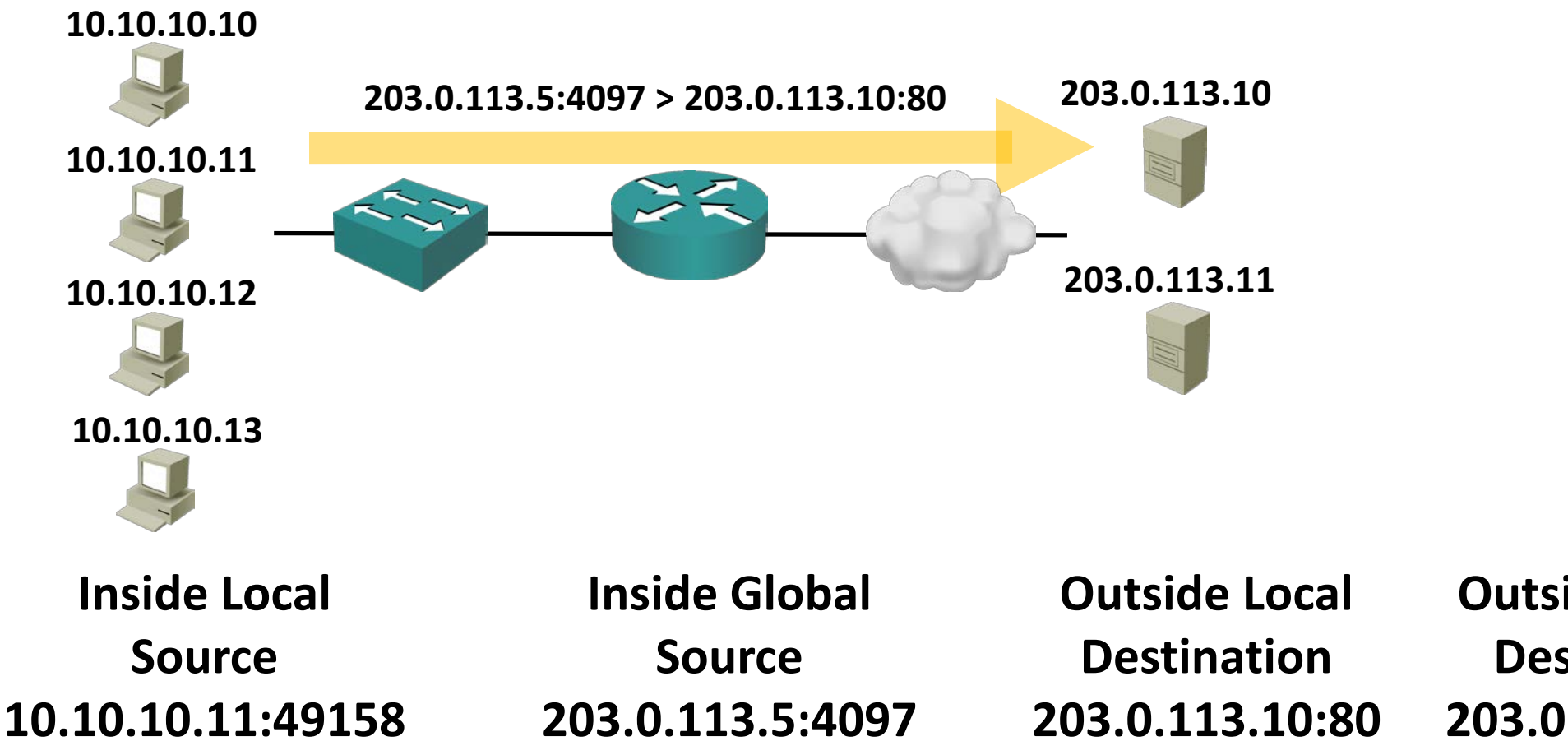

**Outside Global Destination 203.0.113.10:80**

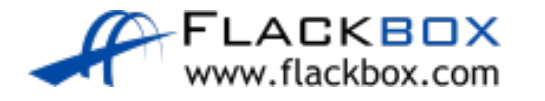

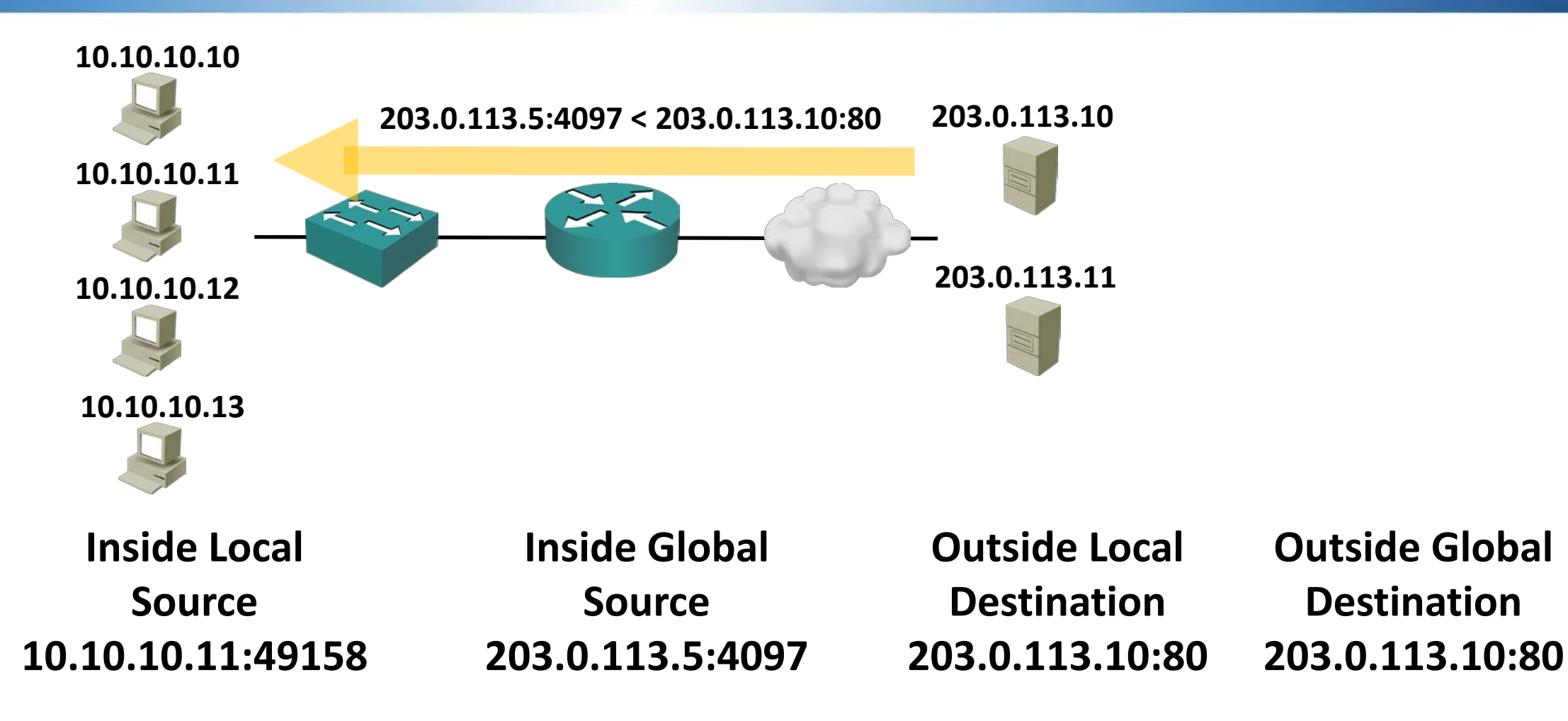

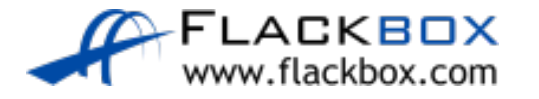

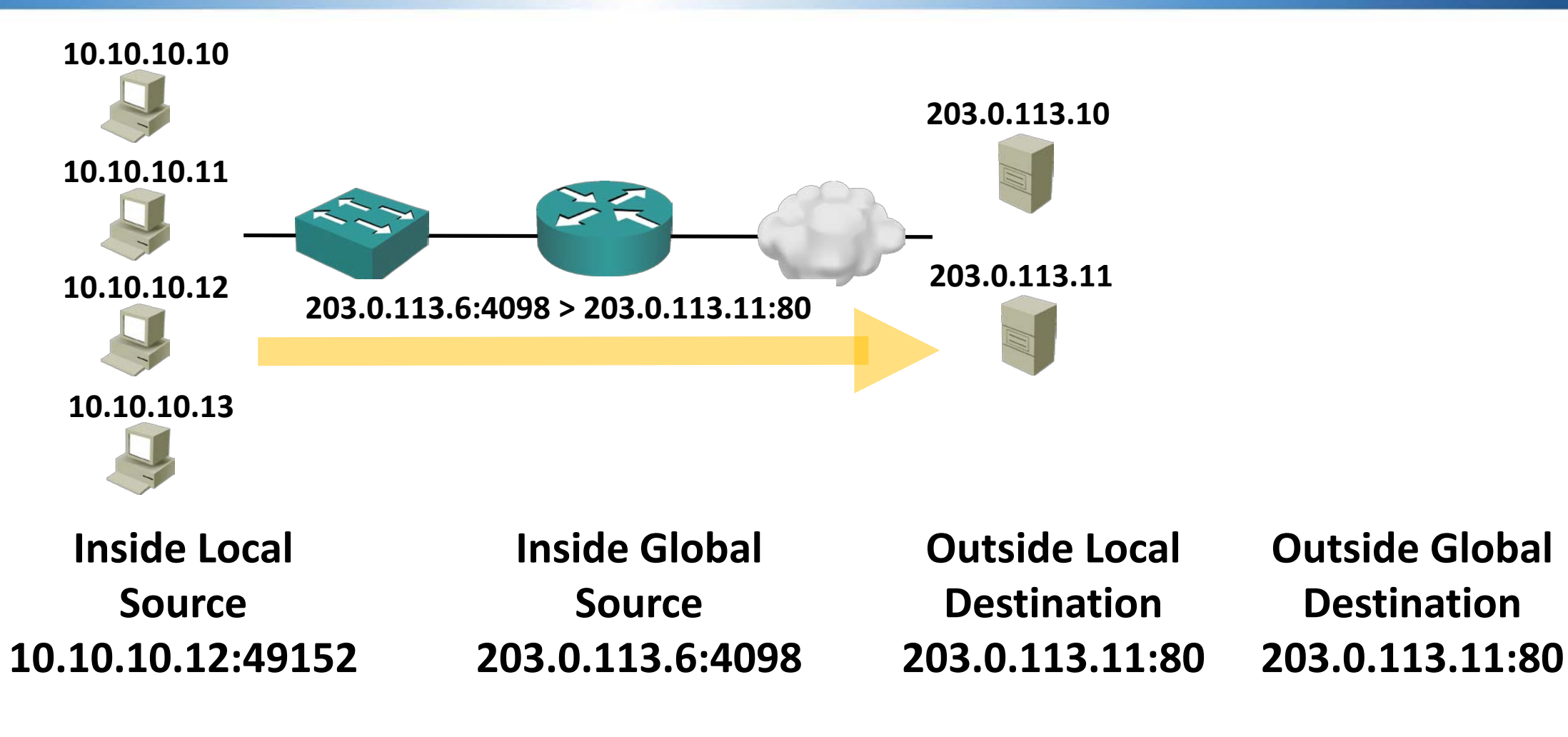

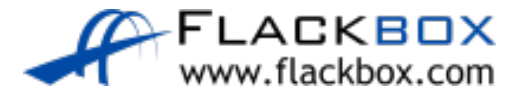

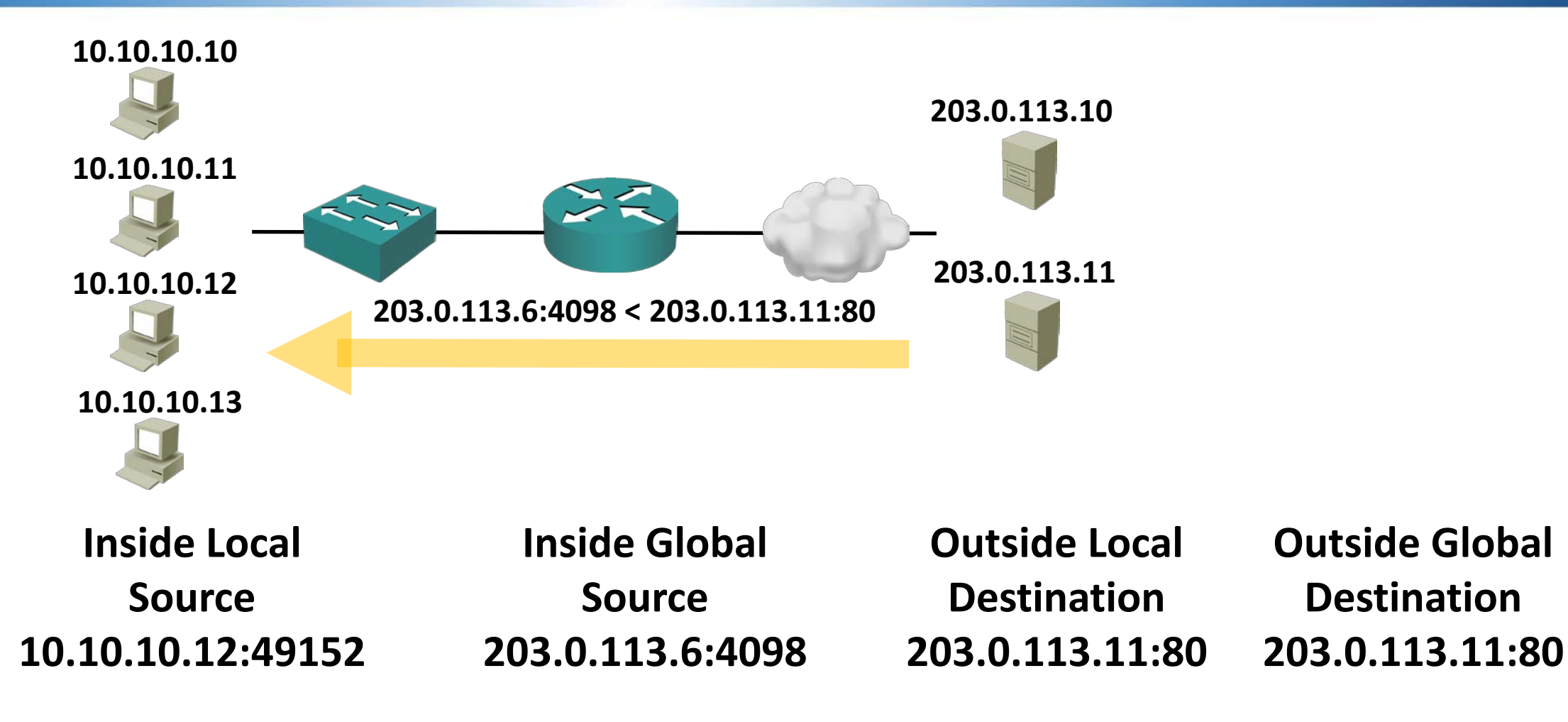

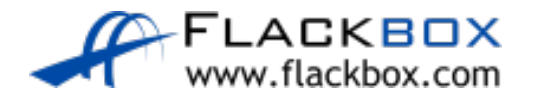

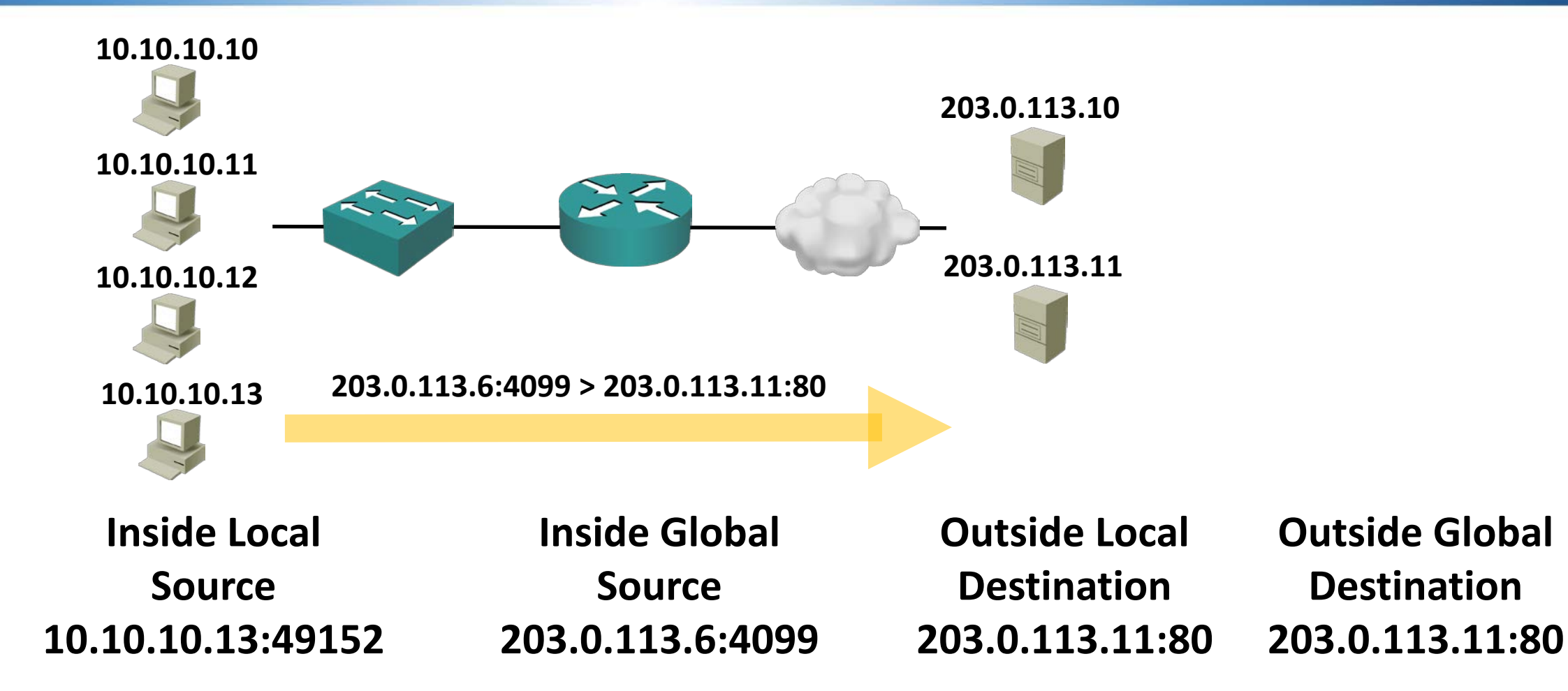

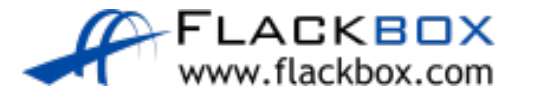

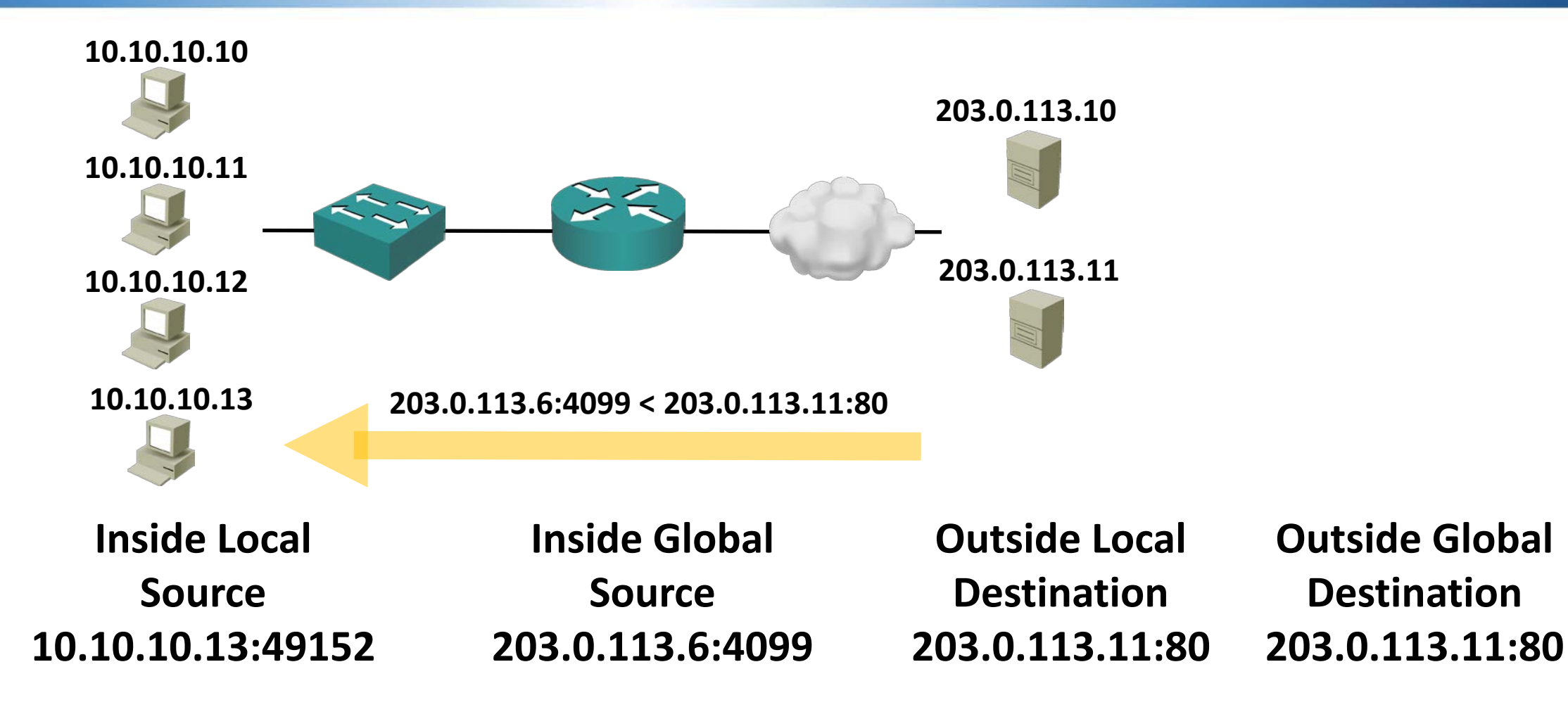

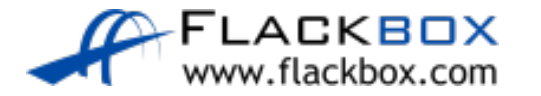

#### Standard Dynamic NAT Configuration

R1(config)#int f0/0 R1(config-if)#ip nat outside R1(config)#int f2/0 R1(config-if)#ip nat inside

Configure the pool of global addresses. R1(config)#ip nat pool Flackbox 203.0.113.4 203.0.113.6 netmask 255.255.255.240

Create an access list which references the internal IP addresses we want to translate. R1(config)#access-list 1 permit 10.0.2.0 0.0.0.255

Associate the access list with the NAT pool to complete the configuration. R1(config)#ip nat inside source list 1 pool Flackbox

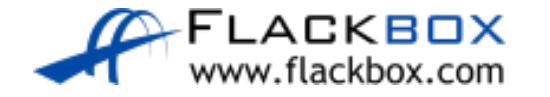

#### Dynamic NAT with Overload Configuration

R1(config)#int f0/0 R1(config-if)#ip nat outside R1(config)#int f2/0 R1(config-if)#ip nat inside

Configure the pool of global addresses. R1(config)#ip nat pool Flackbox 203.0.113.4 203.0.113.6 netmask 255.255.255.240

Create an access list which references the internal IP addresses we want to translate. R1(config)#access-list 1 permit 10.0.2.0 0.0.0.255

Associate the access list with the NAT pool to complete the configuration. R1(config)#ip nat inside source list 1 pool Flackbox **overload**

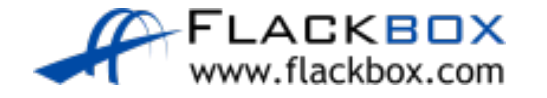

#### PAT with Single IP Address

- The last NAT scenario to cover is a small office which has not purchased a range of public IP addresses
- **In this case the outside interface will most likely get its IP address via** DHCP from the service provider
- **P** PAT can be used to allow multiple inside hosts to share the single outside public IP address

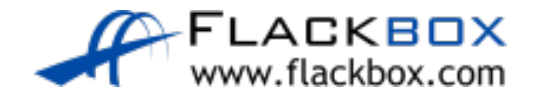

#### PAT with Single IP Address

- **The configuration is very similar to Dynamic NAT with Overload but** translates to the outside interface address rather than a pool of addresses
- You must translate to the outside interface rather than a specific IP address because a DHCP address can change

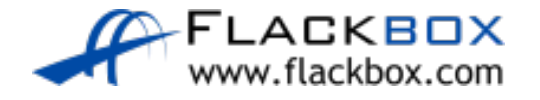

#### PAT with Single IP Address Configuration

R1(config)#int f0/0 R1(config-if)#ip address dhcp R1(config-if)#ip nat outside

R1(config)#int f1/0 R1(config-if)#ip nat inside

R1(config)#access-list 1 permit 10.0.2.0 0.0.0.255

R1(config)#ip nat inside source list 1 interface f0/0 overload

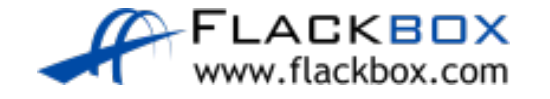

#### NAT Verification – show ip nat translation

#### R1#sh ip nat translation Pro Inside global Inside local tcp 203.0.113.13:4096 10.0.2.10:54963

tcp 203.0.113.13:4097 10.0.2.11:52670

Outside local 203.0.113.20:23 203.0.113.20:23

Outside global 203.0.113.20:23 203.0.113.20:23

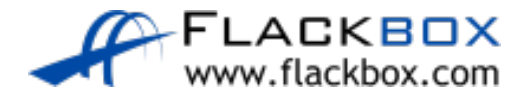

#### NAT Verification – debug ip nat

R1#debug ip nat

#### • Outbound

\*Aug 21 23:52:55.739: NAT\*: TCP **s=52670->4097**, d=23

\*Aug 21 23:52:55.739: NAT\*: **s=10.0.2.11->203.0.113.13**, d=203.0.113.20 [34332]

#### **•** Return Traffic

\*Aug 21 23:52:55.763: NAT\*: TCP s=23, d=4097->52670 \*Aug 21 23:52:55.763: NAT\*: s=203.0.113.20, d=203.0.113.13->10.0.2.11 [45975]

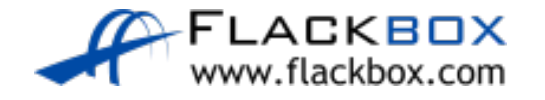